# **MATLAB for Windows**

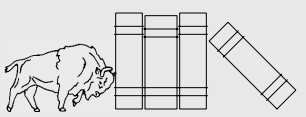

# **Computing and Information Technology JumpStart**

#### **Introduction**

*MATLAB* (short for "MATrix LABoratory") is a highperformance language for technical computing. It integrates computation, visualization, and programming in an easy-to-use environment. *MATLAB*'s strength is the ease with which it manipulates rectangular arrays of numbers (matrices), relieving the user of explicit dimensioning details.

## **Start and Quit MATLAB**

To start *MATLAB*, click on **Start** button, then select **Programs**, **Matlab**, and then **MATLAB**. A new window opens. *MATLAB*'s command line prompt is a pair of greater-than symbols, >>.

To end your *MATLAB* session, type **exit** or **quit** or choose **Exit MATLAB** from the **File** menu.

#### **File Conventions**

*MATLAB* expects certain file extensions when some commands are executed. Here is a list of file extensions:

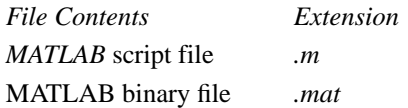

*MATLAB* reads and executes commands from standard input, as well as from ASCII script files with .*m* extension (called M-files, which can be created with MATLAB built-in editor or *Notebook*). To execute the commands residing in a file named *myproject.m*, simply type the file name without the *.m* extension at a *MATLAB* prompt:

myproject

*MATLAB* executes each command from *myproject* until complete, then returning you to a prompt. Comments can be used to document your work; *MATLAB* treats any text following a % sign as a comment.

#### **Help in MATLAB**

*MATLAB* provides an effective online help facility, available by typing **help**. *MATLAB* responds by displaying a list of help topics, along with a brief description of each topic. You can get specific help by typing **help** with a topic name. For example, typing **help** graph3d lists the commands that relate to three dimensional graphics; typing **help surf** provides detailed help on *MATLAB*'s surface plotting command **surf**.

Online help is also available from the menu bar located at the top of the *MATLAB* window.

To get a quick introduction to *MATLAB*'s features, run the demo program by typing **demo**.

### **MATLAB Command Syntax**

*MATLAB* is case sensitive. All built-in commands are in lower case. A command normally terminates with a carriage return. Including a semicolon (;) at the end of a command suppresses *MATLAB*'s echoing to the terminal. Typing  $\mathbf{b} = 2 \cdot \mathbf{a}$ ; stores the result of **2\*a** in variable **b**, but does not display the result (This is useful when dealing with large sets of numbers).

#### **Matrices**

*MATLAB* works with essentially one kind of object: a matrix of numbers (which could include complex elements). Scalars are 1 by-1 matrices and vectors are 1-by-n or n-by-1 matrices.

When entering a matrix, separate columns by space or commas and rows by semicolons. For example, typing

$$
A = [1 \ 2; \ 3 \ 4]
$$
  
results in

 $A =$  1 2 3 4

*MATLAB* stores the above 2-by-2 matrix into the variable *A* for later use. To retrieve a variable, simply type its name (e.g., **A**).

#### **Matrix and Array Operations**

Matrix operations are fundamental to MATLAB and are based on principles of linear algebra. Matrix multiplication, division, power and transpose are denoted by symbols **\***, **/**, **^** and**'**.

Array operations refer to element-by-element arithmetic operations, rather than the usual linear algebraic operations. Array operations are denoted by preceding an operator with a period (**.**) such as **.\***, **./** and **.^**. For addition and subtraction, array and matrix operations are same.

See the *Examples* section for a comparison of matrix and array operations.

### **The Colon (:) Notation**

The colon, **:**, is an important notation. It can be used to generate vectors and access submatrices. For example

x=0 : pi/4 : pi

results in

```
x=
```
0 0.7854 1.5708 2.3562 3.1416

Combination of vectors can generate matrices. For example

```
y=exp(-x). * sin(x);
z=[x; y]
```
# **JumpStart: MATLAB for Windows**

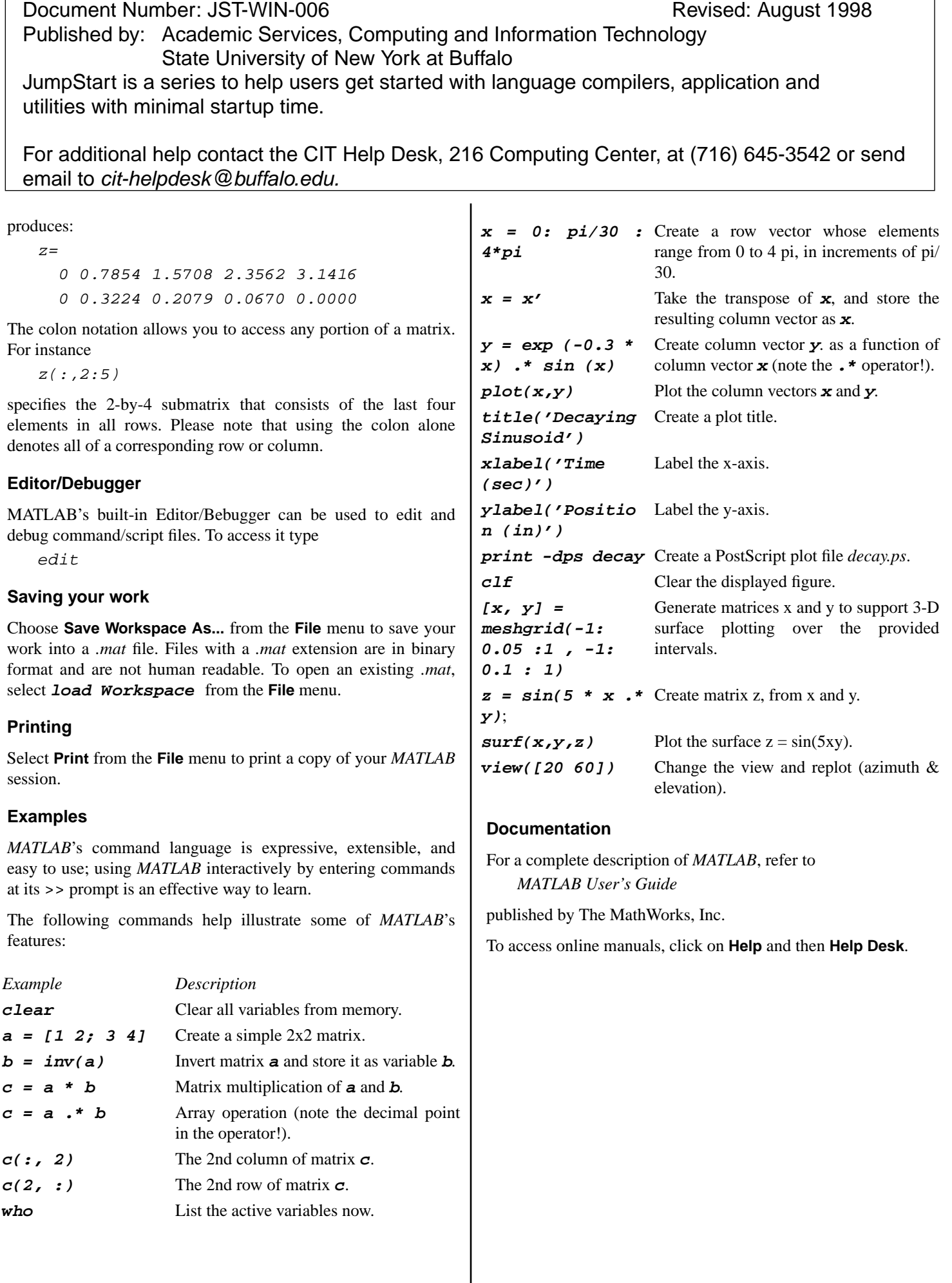